# Freestar Ads Mediation Native Android

Last Modified on 05/31/2022 12:18 pm EDT

### [Change](https://github.com/freestarcapital/SDK_documentation_Android/wiki/Change-Log) Log

Freestar provides an effective ad mediation solution. The Freestar mediation method is universal auction, not the traditional waterfall. Universal auction is more sophisticated than waterfall and provides, by far, the best eCPM. This document describes how to integrate the Freestar SDK into your native Android app quickly and easily. This repo is a fully integrated Android sample app. Feel free to clone it, open with Android Studio and run it on a device.

Note: You can remotely toggle on/off any of the following ad providers as you see fit using our web dashboard. All applicable providers are enabled by default.

## [Supported](http://help.freestar.com/#Supported-Ad-Partners) Ad Partners

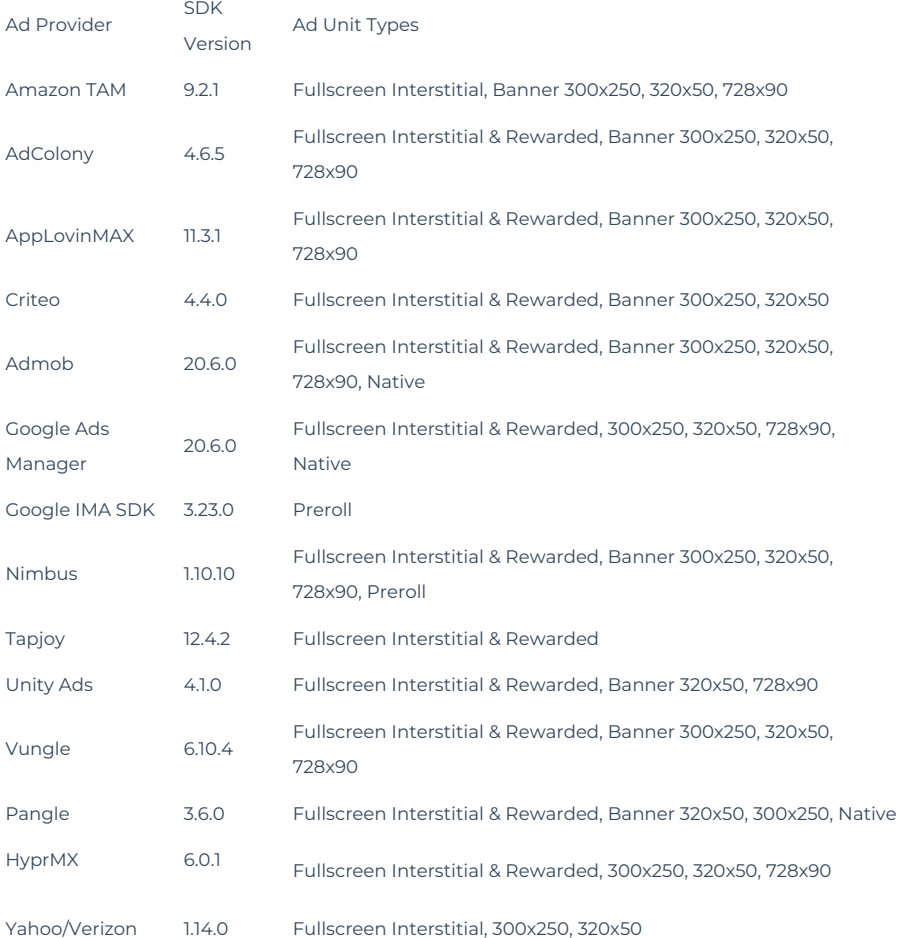

## [Getting](http://help.freestar.com/#Getting-Started) Started

Follow the simple steps below to start monetizing with Freestar Ads in your native Android app today!

## [Project](http://help.freestar.com/#Project-Setup) Setup

### [Modify](http://help.freestar.com/#Modify-Gradle) Gradle

Merge in the following repositories to your TOP-LEVEL [build.gradle](https://github.com/freestarcapital/SDK_documentation_Android/blob/master/build.gradle):

[https://github.com/freestarcapital/SDK\\_documentation\\_Android/blob/master/build.gradle](https://github.com/freestarcapital/SDK_documentation_Android/blob/master/build.gradle) (toplevel build.gradle example)

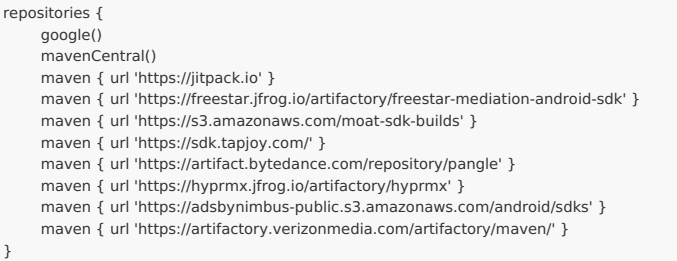

Use build tools version 4.0.1 or greater:

### buildscript {

```
dependencies {
     classpath("com.android.tools.build:gradle:4.0.1") //Make sure to use 4.0.1 or greater
     // NOTE: Do not place your application dependencies here; they belong
     // in the individual module build.gradle files
  }
}
```
### Modify app-level [build.gradle](http://help.freestar.com/#Modify-app-level-build-gradle)

Merge the following into your APP-LEVEL [build.gradle:](https://github.com/freestarcapital/SDK_documentation_Android/blob/master/app/build.gradle)

```
android {
  compileSdkVersion 31
  defaultConfig {
    minSdkVersion 19 //Important: 19 is the minimum SDK int level supported!
    targetSdkVersion 31
    multiDexEnabled true
  }
  compileOptions {
    sourceCompatibility JavaVersion.VERSION_1_8
    targetCompatibility JavaVersion.VERSION_1_8
  }
  packagingOptions {
    exclude 'META-INF/*.kotlin_module'
  }
}
```
## [Dependencies](http://help.freestar.com/#Dependencies)

Merge the following dependencies into your APP-LEVEL [build.gradle](https://github.com/freestarcapital/SDK_documentation_Android/blob/master/app/build.gradle):

[https://github.com/freestarcapital/SDK\\_documentation\\_Android/blob/master/app/build.gradle](https://github.com/freestarcapital/SDK_documentation_Android/blob/master/app/build.gradle) (example app-level build.gradle)

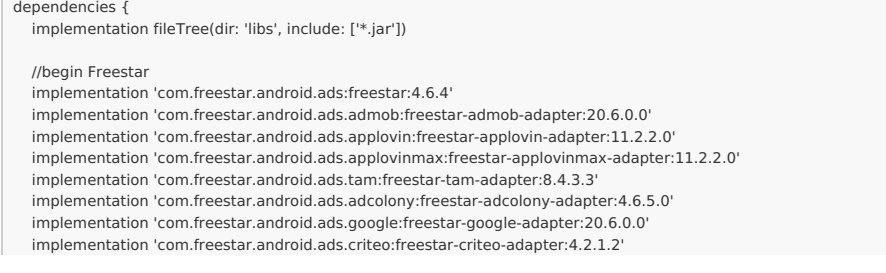

```
implementation 'com.freestar.android.ads.unityads:freestar-unity-adapter:4.1.0.0'
implementation 'com.freestar.android.ads.vungle:freestar-vungle-adapter:6.10.4.0'
implementation 'com.freestar.android.ads.tapjoy:freestar-tapjoy-adapter:12.2.1.1'
implementation 'com.freestar.android.ads.nimbus:freestar-nimbus-adapter:1.10.4.1'
implementation 'com.freestar.android.ads.pangle:freestar-pangle-adapter:3.6.0.0'
implementation 'com.freestar.android.ads.hyprmx:freestar-hyprmx-adapter:6.0.1.0'
implementation 'com.freestar.android.ads.yahoo:freestar-yahoo-adapter:1.14.0.0'
implementation 'com.applovin:applovin-sdk:11.3.1'
implementation 'com.criteo.publisher:criteo-publisher-sdk:4.4.0'
implementation 'com.google.android.gms:play-services-ads:20.6.0'
implementation 'com.google.ads.mediation:facebook:6.8.0.0' //fb fill via gam
//implementation('com.google.android.ads.consent:consent-library:1.0.8') {
// exclude group: 'com.android.support'
// exclude group: 'com.google.code.gson', module: 'gson'
//}
implementation('com.facebook.android:audience-network-sdk:6.8.0') {
  exclude group: 'com.google.android.exoplayer'
  exclude group: 'com.google.android.gms'
  exclude group: 'com.android.support'
}
implementation 'com.tapjoy:tapjoy-android-sdk:12.4.2@aar'
implementation 'com.vungle:publisher-sdk-android:6.10.4'
implementation 'androidx.constraintlayout:constraintlayout:2.0.4' //new dependency requirement
//Note: if you are using Preroll, un-comment the following lines:
//start preroll
 /*
implementation 'com.google.ads.interactivemedia.v3:interactivemedia:3.23.0'
implementation 'com.google.android.exoplayer:exoplayer-core:2.13.3'
implementation 'com.google.android.exoplayer:exoplayer-ui:2.13.3'
implementation 'com.google.android.exoplayer:extension-ima:2.13.3'
*/
//end preroll
//nimbus
implementation "com.adsbynimbus.android:nimbus:1.10.4" // Full Nimbus SDK with NimbusAdManager
implementation "com.adsbynimbus.android:extension-okhttp:1.10.4" // Use OkHttp with NimbusAdManager
implementation "com.adsbynimbus.android:extension-facebook:1.10.4"
implementation "com.adsbynimbus.openrtb:kotlin:0.7.4"
//Amazon Transparent Ads Marketplace
implementation 'com.amazon.android:aps-sdk:9.2.1@aar'
//Pangle; also requires play-services-ads-identifier but already in Criteo
implementation 'com.pangle.global:ads-sdk:3.6.0.4'
//adcolony
implementation 'com.adcolony:sdk:4.6.5'
//hyprmx
implementation 'com.hyprmx.android:HyprMX-SDK:6.0.1'
//yahoo/verizon
implementation 'com.verizon.ads:android-vas-standard-edition:1.14.0'
implementation 'androidx.browser:browser:1.4.0'
//REACT-NATIVE NOTE: Uncomment the line below if your project is React Native
//implementation 'com.freestar.android.ads:react-native-android:1.1.1'
//App Open Ads (startup ads)
implementation "androidx.lifecycle:lifecycle-runtime:2.4.0"
implementation "androidx.lifecycle:lifecycle-common-java8:2.4.0"
implementation "androidx.lifecycle:lifecycle-process:2.4.0"
//GAM mediation adapters
implementation 'com.google.ads.mediation:applovin:11.1.2.0'
implementation 'com.google.ads.mediation:adcolony:4.6.5.0'
implementation 'com.google.ads.mediation:tapjoy:12.9.0.0'
implementation 'com.google.ads.mediation:facebook:6.8.0.0'
//end, Freestar
```
### [AndroidManifest.xml](http://help.freestar.com/#AndroidManifest-xml)

Note: The values will be different for your final production build.

Merge the following <meta-data> tags into the <application> tag of yourAndroidManifest.xml

```
<?xml version="1.0" encoding="utf-8"?>
<manifest xmlns:android="http://schemas.android.com/apk/res/android"
  package="com.yourcompany.yourapp">
 <uses-permission android:name="com.google.android.gms.permission.AD_ID" />
 <application
    <meta-data android:name="com.google.android.gms.version" android:value="@integer/google_play_services_ve
rsion"/>
    <meta-data
      android:name="com.google.android.gms.ads.APPLICATION_ID"
      android:value="ca-app-pub-3940256099942544~3347511713"/>
    <meta-data
      android:name="applovin.sdk.key"
      android:value="hO52kFtMvEo_AoeRzED0_XXfS1B1VQp9GW50yudJO-eUUTOmRBLl3c-2GyTevLNspll_fN5PLTbA
HOakoTuHuP" />
 </application>
```
See the AndroidManifest xml:

[https://github.com/freestarcapital/SDK\\_documentation\\_Android/blob/master/app/src/main/AndroidManifest.xml](https://github.com/freestarcapital/SDK_documentation_Android/blob/master/app/src/main/AndroidManifest.xml)

### [Initialize](http://help.freestar.com/#Initialize-Freestar-Ads) Freestar Ads

Freestar Ads must be initialized before you start requesting ads.

```
//You may use application or activity context
     adRequest = new AdRequest(context);
     adRequest.addCustomTargeting("some target", "my value"); //optional
     FreeStarAds.init(context, "XqjhRR", adRequest); //Use our test key until our solutions team creates your own ke
y!
     //If you do not have custom targeting parameters, then you
     //can just call FreeStarAds.init(context, "XqjhRR")
```
### Custom [Targeting](http://help.freestar.com/#custom-targeting)

Freestar Ads allows for custom targeting parameters that will be sent to our Google Ads Manager adapter.

```
adRequest = new AdRequest(context);
adRequest.addCustomTargeting("target1", "value1"); //optional
adRequest.addCustomTargeting("target2", "value2"); //optional
```
## App [Open](http://help.freestar.com/#App-Open-Ad) Ad

App Open Ad is a fullscreen ad that shows when the app starts (including 'cold starts') and when the app is resumed from the background.

To utilize App Open Ads in your application, call the following method before calling FreeStarAds.init as follows:

FreeStarAds.requestAppOpenAds("app-open-ad-placement", true, null); //Obtain a proper placement from our Solutio ns Team FreeStarAds.init(...);

### [Interstitial](http://help.freestar.com/#Interstitial-Ad) Ad

Note: Please do not "prefetch" the next interstial ad on app startup or after dismissals or no-fills; we do this automatically and internally for you.

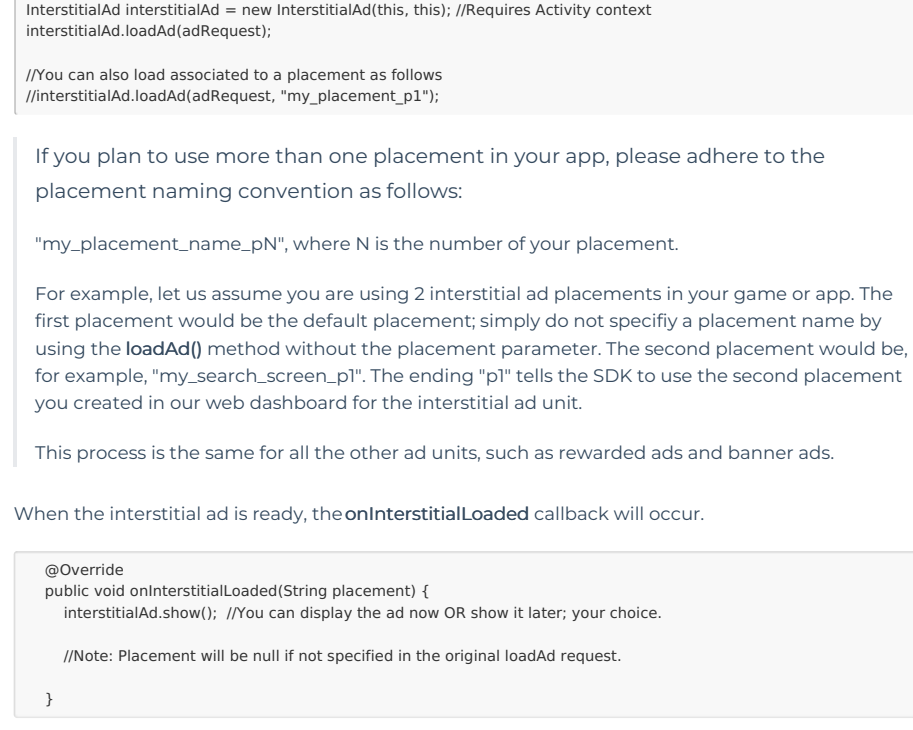

There are other callbacks that will occur in other events, such as in the rare event where a load ad request does not result in a fill. Please see the [MainActivity](https://github.com/freestarcapital/SDK_documentation_Android/blob/master/app/src/main/java/com/freestar/android/sample/MainActivity.java) on this sample for those details.

⚠Warning: Attempting to load a new ad from the onInterstitialFailed() method is

strongly discouraged. If you must load an ad from onInterstitialFailed(), limit ad load

retries to avoid continuous failed ad requests in situations such as limited network connectivity.

### [Banner](http://help.freestar.com/#banner-ad) Ad

Freestar supports 300x250 and 320x50 banner ad formats and allows you to control the refresh intervals remotely.

```
BannerAd bannerAd = new BannerAd(this); //in Activity
bannerAd.setAdSize(AdSize.BANNER_320_50);
bannerAd.loadAd(adRequest);
```
//Note: you may pass in a "placement" parameter in loadAd but it requires prior remote staff setup

When the banner ad is ready, theonBannerAdLoaded callback will occur.

```
@Override
  public void onBannerAdLoaded(View bannerAd, String placement) {
    //Note: Placement will be null if not specified in the original loadAd request.
    //'banner_container' is your ad container
    ((ViewGroup) findViewById(R.id.banner_container)).removeAllViews();
    ((ViewGroup) findViewById(R.id.banner_container)).addView(bannerAd); //You MUST add the banner to your con
tainer here!
   }
```
Another way to display banner ads is to put BannerAd directly into your XML layout as follows. NOTE: If you choose this route, then you do not need any code in java or kotlin as the ad will automatically be fetched. Also, if you need to set targeting parameters in the AdRequest, then please use the programmatic approach and do not put the banner in the layout.

#### See com.freestar.android.ads.BannerAd in the [sample](https://github.com/freestarcapital/SDK_documentation_Android/blob/master/app/src/main/res/layout/activity_main.xml) layout:

[https://github.com/freestarcapital/SDK\\_documentation\\_Android/blob/master/app/src/main/res/layout/activity\\_main.xml](https://github.com/freestarcapital/SDK_documentation_Android/blob/master/app/src/main/res/layout/activity_main.xml)

<com.freestar.android.ads.BannerAd xmlns:ads="http://schemas.android.com/apk/res-auto" android:id="@+id/freestarBannerAd\_2" android:layout\_width="320dp" android:layout\_height="50dp" ads:FreeStarAdSize="BANNER"/>

### [Adaptive](http://help.freestar.com/#Adaptive-Banner-Ad) Banner Ad (new)

Freestar now supports Adaptive Banner Ads, which are 320x50 banner ads that will automatically fill the full width of the device. AdMob and Google Ads Manager are two supporting demand source partners at this time.

To start displaying Adaptive Banner Ads today, follow the same instructions per our standard banner ads (above). We recommend setting your ad container dimensions to WRAP\_CONTENT x WRAP\_CONTENT. Then, call the following method before or after our init method:

FreeStarAds.init(....) FreeStarAds.showAdaptiveBannerAdsWhenAvailable( true ); //default is false

So, using Adaptive Banner Ads is not much different from our standard 320x50 banner ads.

NOTE: If there is no-fill for Adaptive Banner (from AdMob or Google Ads Manager), then Freestar will fallback to the standard sized banner ad (320x50) provided by our other demand source partners. You may receive a banner ad that fills the full width of the screen OR you may get a banner ad that fills 320x50.

### [Rewarded](http://help.freestar.com/#Rewarded-Ad) Ad

Note: Please do not "prefetch" the next rewarded ad on app startup or after dismissals or no-fills; we do this automatically and internally for you.

A common myth regarding Rewarded Ads is publishers are required to give something to the user. But, that's not true. You can simply tell the user they must watch the ad in order to be able to proceed to the next level or proceed to content.

```
RewardedAd rewardedAd = new RewardedAd(this, this); //Must use Activity context
rewardedAd.loadAd(adRequest);
```
//You can also load an ad tied to an Interstitial 'placement' as follows //rewardedAd.loadAd(adRequest, "my\_placement\_p1"); //'placement' is OPTIONAL and only if //you plan to have more than one Rewarded //placement

When the rewarded ad is ready, theonRewardedVideoLoaded callback will occur.

### @Override public void onRewardedVideoLoaded(String placement) { rewardedAd.showRewardAd("my\_optional\_secret", "my\_optional\_userid", "Gold Coins", "100"); //Display Ad //Note: Placement will be null if not specified in the original **loadAd** request. //Note: If you want to use server-to-server rewarded callbacks, the Freestar team will provide you with a secret and only that will work. // However, if you want to use client-side only rewarded callbacks, then you can supply // your own "secret" or null as the first parameter. }

When the user has fully watched the rewarded ad, the following callback will occur:

#### @Override public void onRewardedVideoCompleted(String placement) { //allow user to proceed to app content or next level in app/game }

When the user has closed the rewarded ad, the following callback will occur:

@Override public void onRewardedVideoDismissed(String placement) {

If the user does not watch the rewarded ad thru to

completion, onRewardedVideoCompleted will not occur. However, the onRewardedVideoDismissed will always occur when the rewarded ad is dismissed regardless if the user watched the entire rewarded ad or not.

⚠ Please assume that ads will expire in about 1 hour after the loaded callback. Meaning, you may cache an ad in your app or game, but must be displayed within the alloted hour. Also note that some SDK partners, at their own discretion, may expire their ads earlier than one hour.

### [Preroll](http://help.freestar.com/#Preroll-Ad) Ad

}

}

Freestar supports preroll video ads.

```
PrerollAd prerollAd = new PrerollAd(this); //Activity context
prerollAd.loadAd(adRequest, AdSize.PREROLL_320_480, "optional-placement-string", listener);
```
When the preroll ad is ready, theonPrerollAdLoaded callback will occur:

```
@Override
public void onPrerollAdLoaded(View prerollView, String placement) {
  ((ViewGroup) findViewById(R.id.ad_container)).removeAllViews();
  ((ViewGroup) findViewById(R.id.ad_container)).addView(prerollView); //add view to layout
  prerollAd.showAd(); //play the video ad
```
## Additional Preroll [Dependencies](http://help.freestar.com/#Additional-Preroll-Dependencies)

As mentioned in the [dependencies](https://help.freestar.com/help/freestar-ads-mediation-native-android#dependencies) section above, please take of note of the preroll-specific dependencies.

Please see the MainActivity.java of our sample app at the bottom of this page to see how preroll ads work.

### [Native](http://help.freestar.com/#native-ad-unit) Ad Unit

Freestar supports [Native](https://github.com/freestarcapital/SDK_documentation_Android/wiki/Android-Native-Ad-Unit) Ad format where you may customize the look and feel of the ad itself.

### [Sample](http://help.freestar.com/#sample-project) Project

All of this and more, such as Preroll Ads can be seen in the sample [MainActivity](https://github.com/freestarcapital/SDK_documentation_Android/blob/master/app/src/main/java/com/freestar/android/sample/MainActivity.java):

https://github.com/freestarcapital/SDK\_documentation\_Android/blob/master/app/src/main/java/com/freestar/android/sam

## Privacy - Google Play Families Policy **[Compliance](http://help.freestar.com/#Privacy-Google-Play-Families-Policy-Compliance)**

If your game or app is officially under theGoogle Play [Families](https://play.google.com/console/about/families/) program, Freestar provides such support:

FreeStarAds.setGoogleFamilyPolicyMode( GoogleFamilyPolicyMode.app, true); //If your app is designed only for childre n

//FreeStarAds.setGoogleFamilyPolicyMode( GoogleFamilyPolicyMode.mixed, false); //If your app is designed for famili es with children

FreeStarAds.init(...);

If your app is not officially under the Google Play Families program, then you do not need to set the Google Family Policy mode.

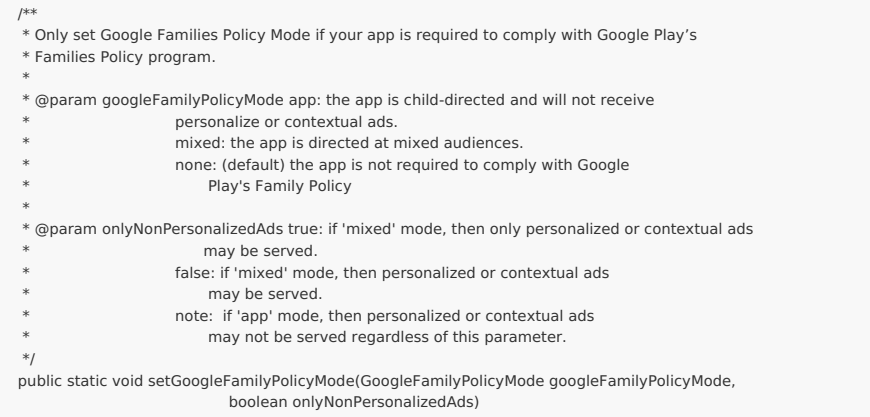

## [GDPR](http://help.freestar.com/#GDPR)

Freestar SDK is GDPR compliant. In order for your users to be able to receive any ad fills in GDPRaffected countries, you, as a publisher, will need to implement a 3rd party Consent Management Platform (CMP). Freestar SDK will automatically detect user interactions with the CMP and act accordingly. Please see our Freestar GDPR [Frequently](https://freestar.atlassian.net/wiki/spaces/FD/pages/1556709377/Freestar+App+SDK+-+GDPR+FAQ) Asked Questions for complete details and our recommended list of CMP service providers.

# **[Testing](http://help.freestar.com/#Testing)**

For Android, please use our test key XqjhRR for all your testing runs and enable test mode true. You will usually get 100% fill on all ad units. It is not recommended to use your production key for testing runs as that is strictly prohibited by our partners and bad things may happen to us on the business side of things.

Do not forget to uninstall and re-install your app when changing keys on your device.

When you are satisfied with your testing, please make a release build with your production key, and turn test mode off. Publish to store.

# [Automated](http://help.freestar.com/#Automated-Testing-Bypassing-Ads) Testing - Bypassing Ads

Are your automated tests failing after integrating Freestar Mediation Ads into your mobile application or game? Are you not sure it could be due to Freestar or something else? We have a feature called Automated Test Mode where you can run your automated tests to bypass Freestar or run Freestar in 'Limited Mediation' mode without making drastic changes to your code:

In your automated test suite code, before FreeStarAds.init is called:

FreeStarAds.setAutomatedTestMode( FreeStarAds.AutomatedTestMode.BYPASS\_ALL\_ADS ) //OR

FreeStarAds.setAutomatedTestMode( FreeStarAds.AutomatedTestMode.LIMITED\_MEDIATION ) //only runs AdMob & GAM

Again, this is only for your automated tests and not for production use.

# [Release](http://help.freestar.com/#Release-Build) Build

Final note when creating your release build: if you use proguard or minify, please add our proguard

rules to your app proguard file.